## 運用上、注意して欲しいこと

## iPad等を使用する中で、気を 付けてほしいことを掲載してい ますので、確認願います。

## ①Merakiの位置情報許可について

Meraki MDMは、過去3日間に渡 ってバックグラウンドで位置情 報を使用しています。バックグ ラウンドでの位置情報の使用を 許可したままにしますか?

Your administrator will use location services to determine device compliance.

"使用中のみ許可"に変更

常に許可

端末を使用していると、 左のような画面が表示さ れることがあります。

「Meraki MDM」につき ましては、位置情報の使 用を「常に許可」するよ うにしてください。

## ②Google Classroomの役割について

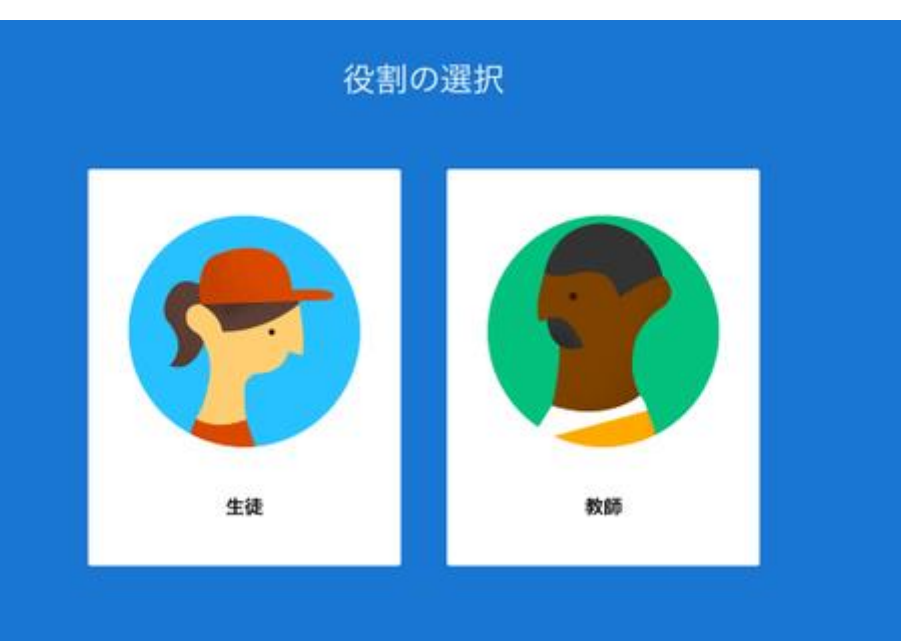

Google Classroomを 起動すると、「役割の選 択」を求められます。

役割を一度選んでしま うと、個人の端末からは 変更ができないため、必 ず、正しい方を選択して ください。

※修正が必要な時は 大分市教育センターに 端末番号をお知らせください。